## **Hướng dẫn đổi tên Wifi modem Hub N300M**

Thao tác đổi tên wifi dễ dàng và đơn giản hơn khi sử dụng ứng dụng Hi FPT. **[Chi tiết](https://fpt.vn/vi/khach-hang-ca-nhan/ho-tro/ho-tro-thong-tin/huong-dan-su-dung/hi-fpt/1-huong-dan-su-dung-tinh-nang-modem-tren-hi-fpt--4440.html)**

**1. Đăng nhập vào modem:**

Mở trình duyệt web (Chrome, Firefox, …), nhập địa chỉ mặc định của modem: http://192.168.1.1

Account mặc định: xem dưới đáy modem hoặc gọi lên tổng đài FPT Telecom

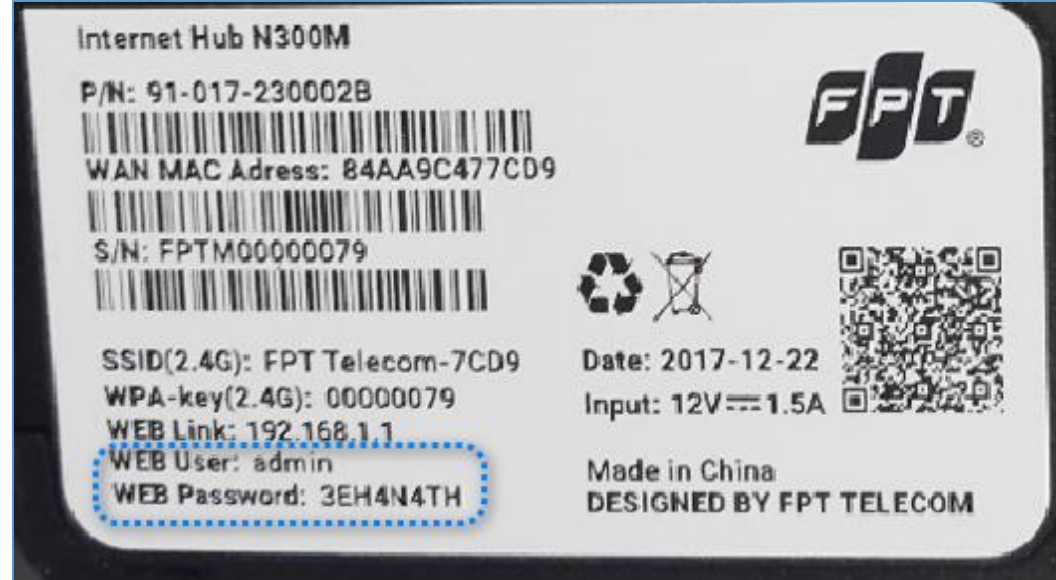

## **2. Đổi tên Wifi.**

Lưa chon Network  $\rightarrow$  Wireless LAN như hình.

- Đổi **tên Wifi** ở ô **SSID**
- Sau đó chọn **Apply** để lưu thay đổi.

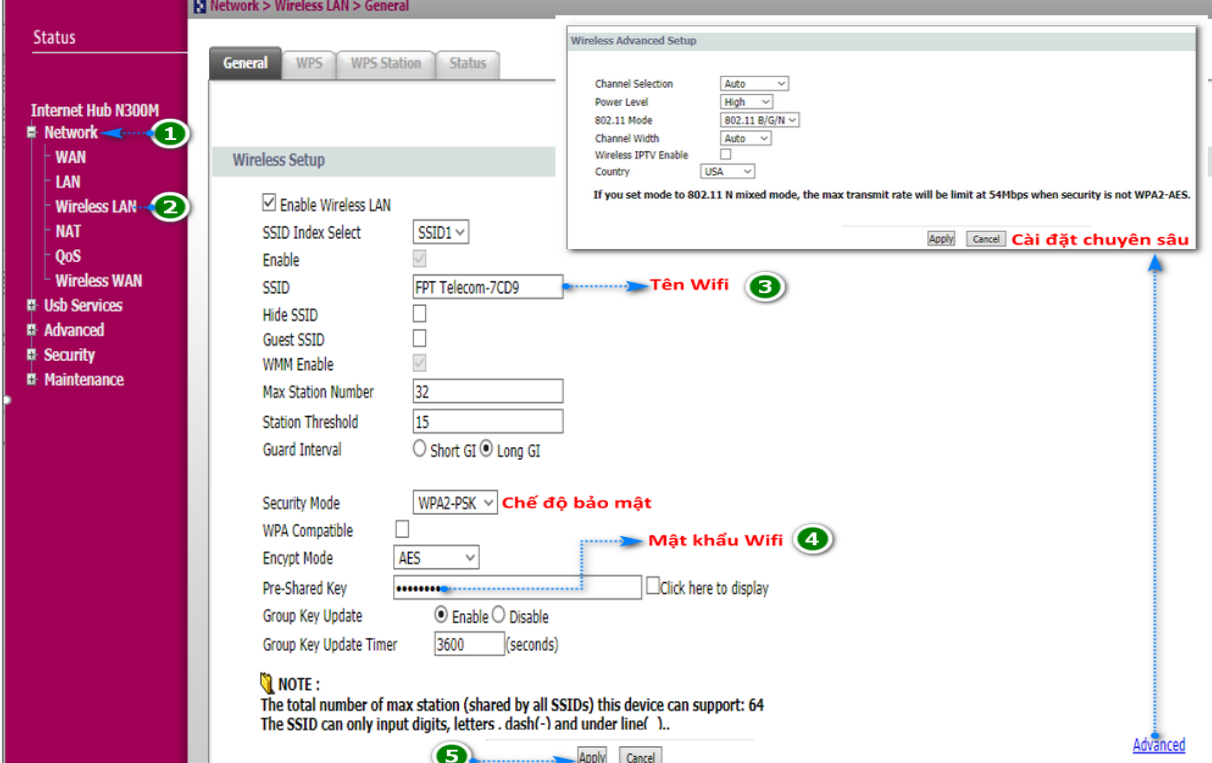